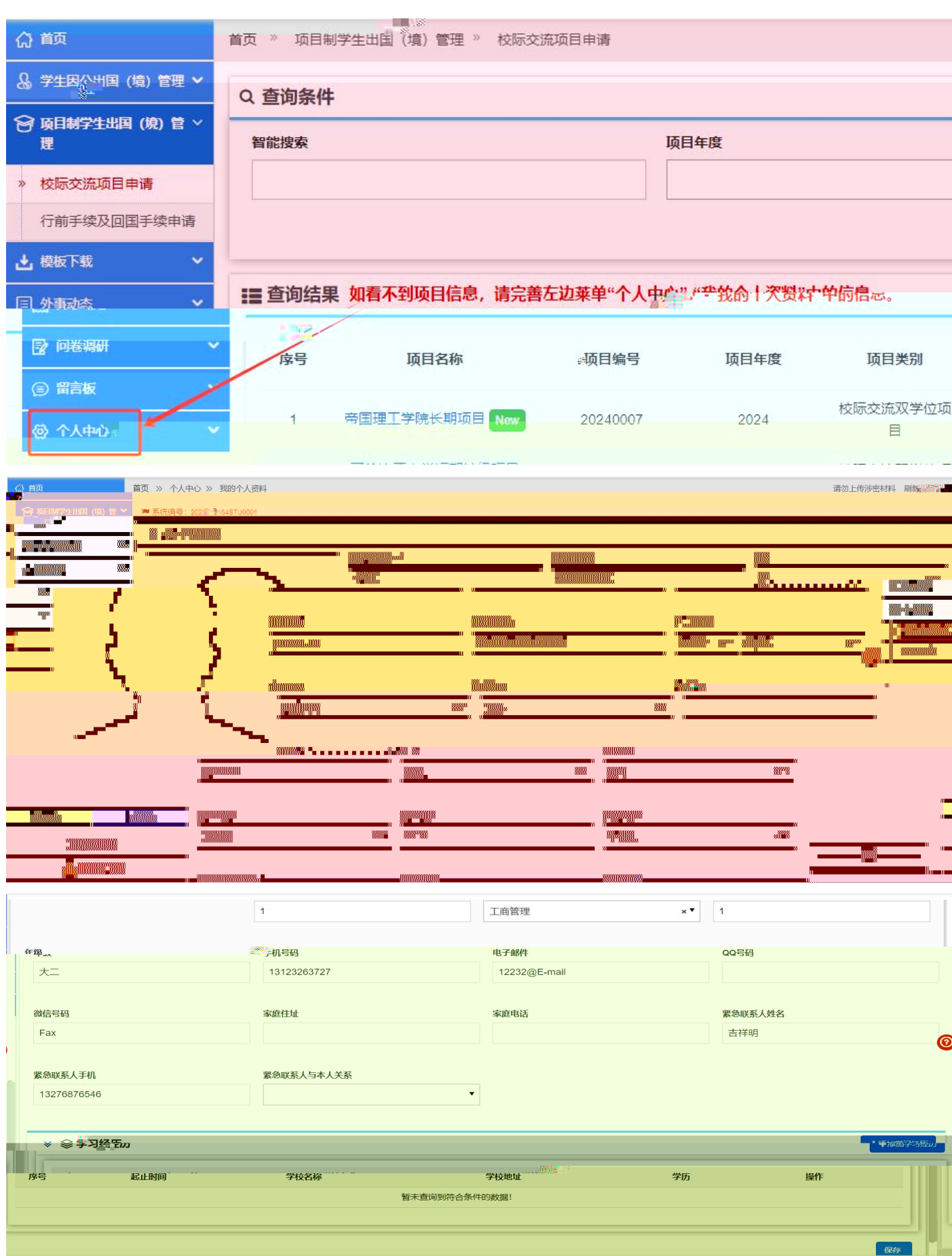

首次登录首先需要进入"个人中心"完善个人基本信息、学习经历等信息后,可直接申请海外

<span id="page-3-0"></span>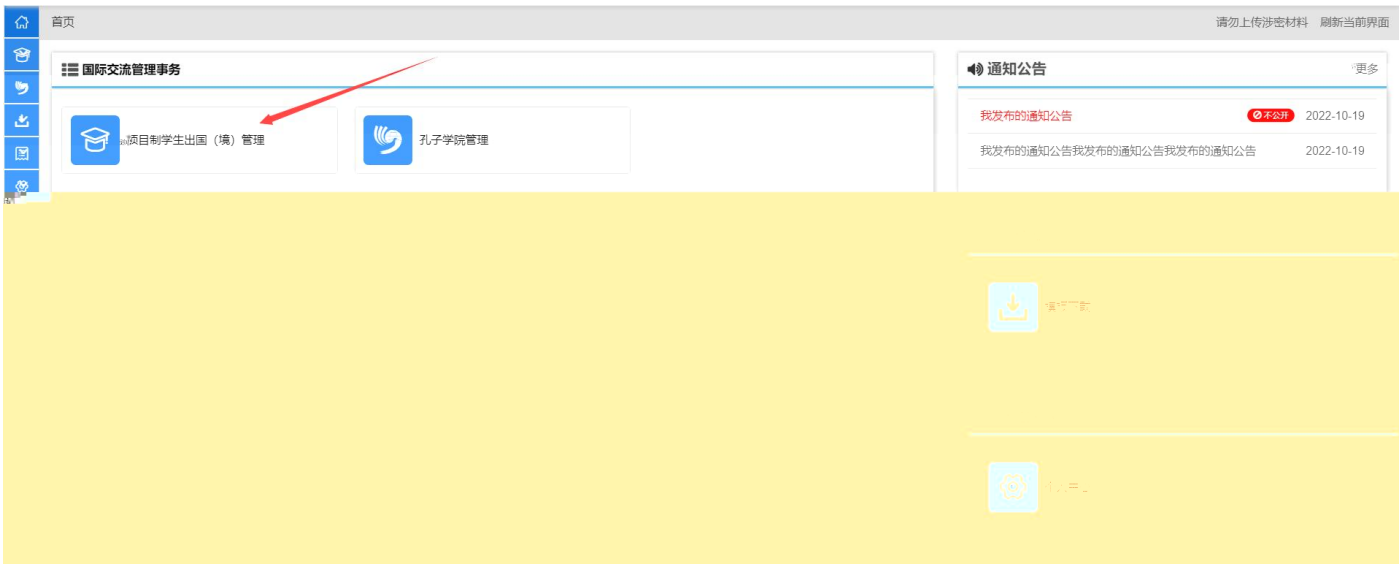

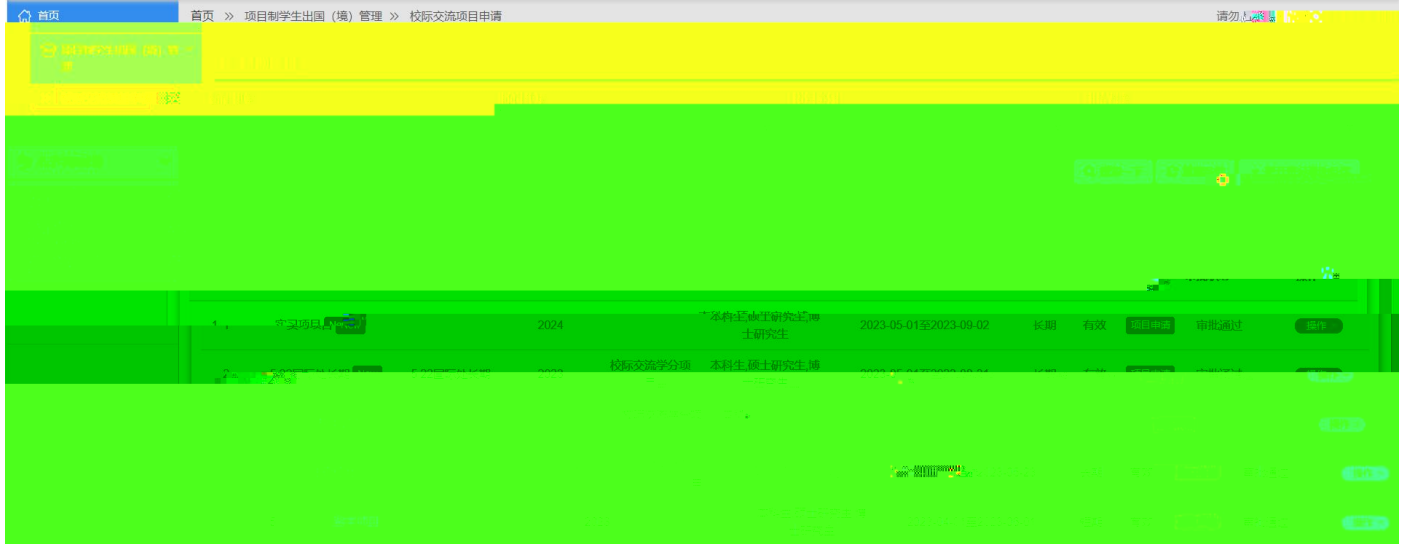

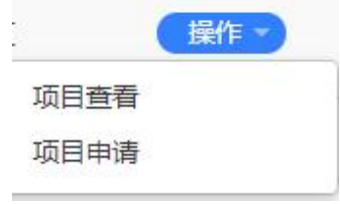

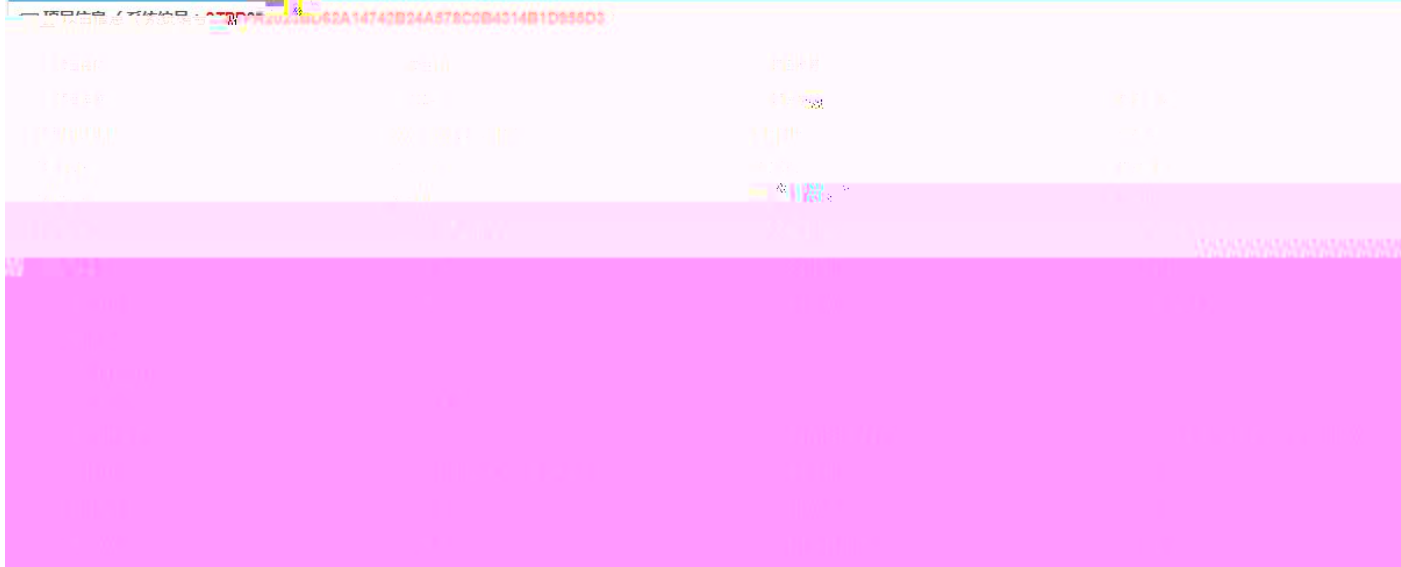

![](_page_4_Picture_17.jpeg)

r

![](_page_4_Picture_18.jpeg)

 $\theta$ 

![](_page_5_Picture_3.jpeg)

![](_page_5_Picture_4.jpeg)

![](_page_5_Picture_5.jpeg)

![](_page_6_Picture_0.jpeg)

## **日 完成并提交审核**

![](_page_7_Picture_6.jpeg)

![](_page_7_Picture_7.jpeg)

![](_page_7_Picture_8.jpeg)

![](_page_8_Picture_7.jpeg)

![](_page_8_Picture_8.jpeg)

![](_page_8_Picture_9.jpeg)

щ,

![](_page_9_Picture_0.jpeg)